# **Uitleg aanvraag eHerkenning niveau EH3**

Wanneer u voor uw organisatie veilig wilt inloggen bij diverse overheidsdiensten zoals UWV, de belastingdienst en Douane, dan is het hebben van eHerkenning noodzakelijk. Deze uitleg legt stap voor stap uit hoe eHerkenning aangevraagd kan worden voor één bedrijf. Als u meerdere bedrijven wilt toevoegen bekijk dan onze [beheermodule pagina.](https://we-id.nl/beheermodule/#meerderekvks)

# **Start uw aanvraag**

Ga naar de direct regelen pagina en klik op [direct aanvragen](https://ehlogin.we-id.nl/prod/eh_onboarding/start?level=30) om de aanvraag te starten voor een eHerkenningsmiddel op niveau 3 (EH3).

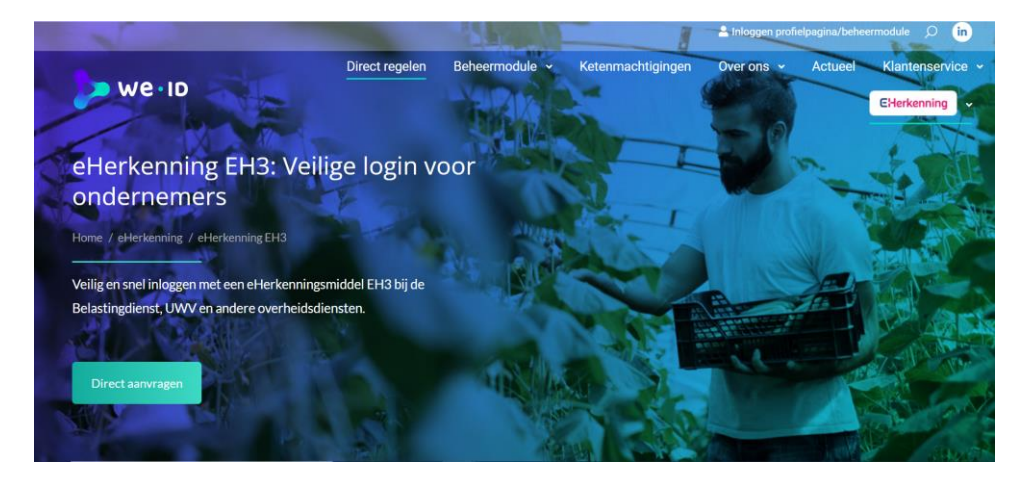

# **Stap 1: Vul email adres van gebruiker in**

Bij het aanvragen van een eHerkenningmiddel op niveau 3, wordt er gevraagd om het emailadres in te vullen waar het EH3 middel aan verbonden moet worden. Dit kan zowel een zakelijk als een persoonlijk emailadres zijn.

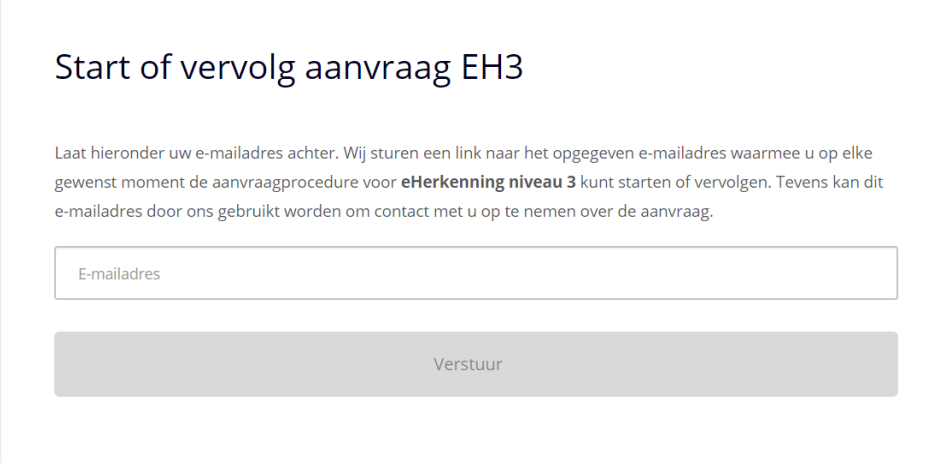

### **Stap 2: Klik op vervolg aanvraag in uw mailbox**

Na het invullen, wordt er een email gestuurd naar het opgegeven emailadres om de aanvraag te vervolgen. Middels deze email kunt u altijd weer terugkeren naar uw aanvraag, zelfs als u in de tussentijd uw aanvraag gepauzeerd heeft.

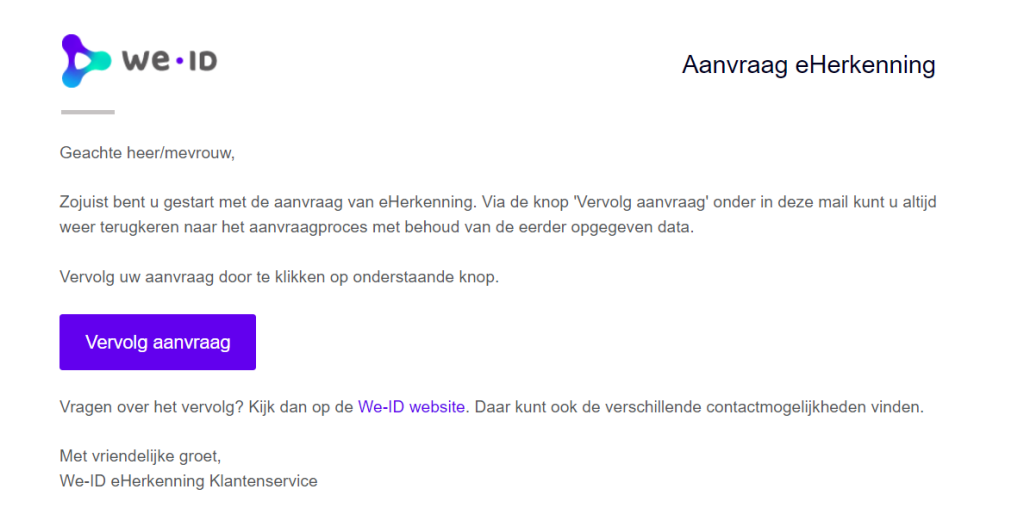

# **Stap 3: Bevestig uw mailadres en vervolg aanvraag**

Een eHerkenningsmiddel(en) zijn persoonsgebonden en mogen niet gedeeld worden met anderen. Wij raden aan om de eHerkenningsmiddel(en) toe te wijzen aan personen die er gebruik van maken.

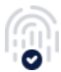

# eHerkenning aanvragen bij We-ID

Om eHerkenningsmiddelen uit te kunnen geven moeten wij de identiteit van gebruikers en wettelijk vertegenwoordigers controleren. Het kan zijn dat u informatie van een geldig identiteitsbewijs moet opgeven. Houd deze daarom bij de hand.

Start met de aanvraag

## **Stap 4: Vul bedrijfsgegevens in**

Voeg het bedrijf toe middels het KvK- of vestigingsnummer waar het EH3 middel aan verbonden dient te worden.

# eHerkenning aanvragen

Een eHerkenningsmiddel staat altijd op naam van een bedrijf. Geef het KvK- of KvK vestigingsnummer op waarvoor u eHerkenning wilt aanvragen.

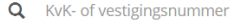

Naar gegevens controleren

Ons systeem zal de bijbehorende organisatie opzoeken dat verbonden is aan het KvK-nummer.

# Controleer de bedrijfsgegevens

Is het bedrijf dat hieronder getoond wordt het bedrijf waar u eHerkenning voor wilt aanvragen?

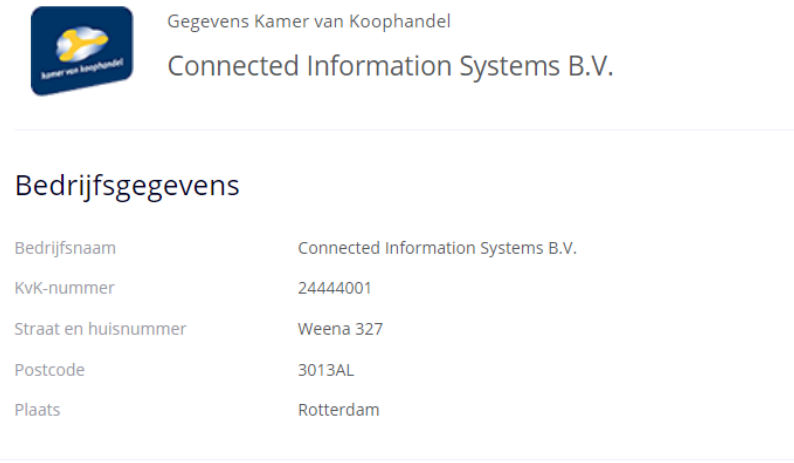

Deze gegevens zijn juist

Nee, dit is het verkeerde bedrijf

**Let op:** Wij bieden de optie aan om het bedrijf toe te voegen via het vestigingsnummer. Dit wordt echter sterk afgeraden omdat u dan alleen voor die specifieke vestiging kunt inloggen. Daarnaast staan dienstverleners als bijvoorbeeld het UWV en Belastingdienst ook niet toe om in te loggen wanneer er een vestigingsnummer geregistreerd is. Dit wordt tevens benadrukt. Let hierop tijdens de volgende stap.

# Controleer de bedrijfsgegevens

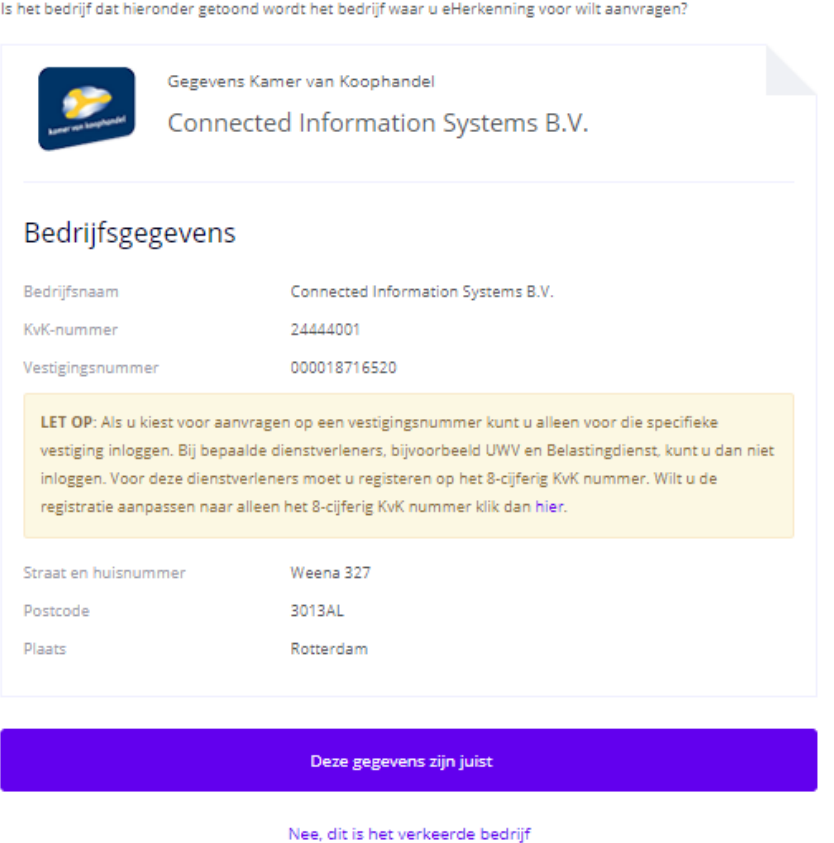

Het KvK-nummer is voldoende om in te kunnen loggen bij iedere dienstverlener.

# **Stap 5: Vul gebruikersgegevens in**

Vul de gegevens in van de gebruiker. Afhankelijk van het dienstverband moet de gebruiker ook zijn/haar identiteitsgegevens onderaan het formulier invullen.

### Voeg een gebruiker toe

Vul hieronder de gegevens van een nieuwe gebruiker in. Het is mogelijk om hierna extra gebruikers toe te voegen.

Persoonlijke gegevens nieuwe gebruiker

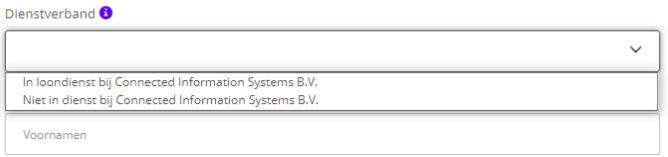

Bijbehorend dient er ook een keuze gemaakt te worden voor de twee-factor authenticatie.

## SMS-authenticatie

Wanneer er gekozen wordt voor SMS-authenticatie, dan dient er een telefoonnummer opgegeven worden. Op dit nummer wordt een sms-code gestuurd waarbij er ingelogd kan worden in de beheermodule of bij de desbetreffende dienstverlener.

## OTP-authenticatie

Bij het kiezen van een OTP-device wordt er rechtstreeks een code gestuurd naar het bijgeleverde apparaat (OTP-device). De werking van een OTP-device is 3 jaar, voordat er een nieuwe verstrekt dient te worden. Ook zijn er eenmalige kosten aan verbonden van €40,-\*

# Gebruik eHerkenning

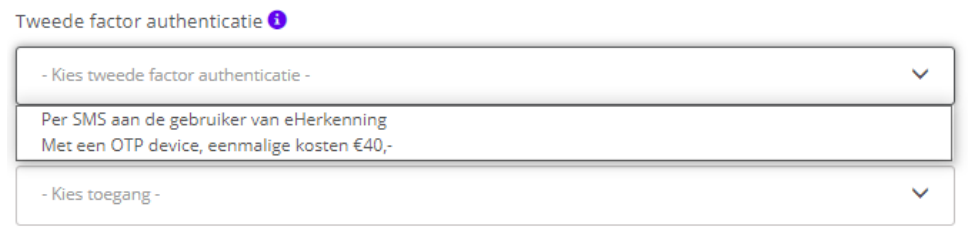

\*Aan de prijs kunnen geen rechten worden ontleend.

Door "Voeg gebruiker toe" wordt deze toegevoegd aan het bedrijf.

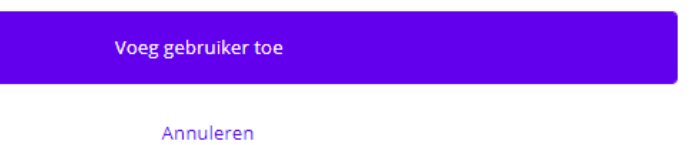

Indien er meerdere gebruikers aan de organisatie toegevoegd dienen te worden, dan kan dat met de "Voeg gebruiker toe" knop, waarbij dezelfde stappen doorlopen worden. Wanneer de gebruikers zijn toegevoegd dan kunt u doorgaan naar de volgende stap.

# Gebruikers toevoegen

Voeg de personen toe waarvoor u een eHerkenningsmiddel wilt aanvragen. Gebruikers Jan Willem Verwijder Voeg gebruiker toe + Klaar en volgende

# **Stap 6: Wijs beheerder aan voor eHerkenningsmiddelen**

Om de organisatie te laten functioneren, moet er minimaal één beheerder aanwezig zijn ongeacht het aantal gebruikers. De beheerder krijgt toegang tot de beheermodule waarbij er machtigingen aan zichzelf toegekend maar ook afgenomen kunnen worden. De beheerder kan ook machtigingen toekennen of ontnemen van de gebruikers. Het wijzigingen van machtigingen is volledig kosteloos. De beheerder kan zichzelf een algemene bevoegdheid op niveau 3 verschaffen waarbij deze bij alle overheidsdiensten kan inloggen. De gebruiker kan alleen inloggen waar toegang voor is verkregen van de beheerder.

# Gebruikers beheren

Elk bedrijf dat eHerkenning wil gebruiken stelt één of meerdere beheerders aan. Een beheerder kan gebruikers en machtigingen beheren.

# Kies één of meerdere beheerders

Jan Willem ✓ Maak beheerder(s)

Voeg een andere gebruiker toe

# **Stap 7: Akkoord wettelijk vertegenwoordigers organisatie**

De wettelijke vertegenwoordigers dienen akkoord te geven op het gebruik van eHerkenning en zijn opgenomen in het Kamer van Koophandel register. Wij bieden de optie om deze stap over te slaan maar het mogelijk om hier terug te keren wanneer u bij de volgende pagina "Kostenoverzicht en aanvraag" bent.

# Wettelijk vertegenwoordiger(s)

De wettelijk vertegenwoordiger(s) van uw organisatie moet(en) akkoord geven op het gebruik van eHerkenning. Selecteer de wettelijk vertegenwoordiger(s) die u wilt laten tekenen. Als er sprake is van gezamenlijk bevoegdheid, dan moeten alle bevoegde wettelijke vertegenwoordigers de aanvraag ondertekenen.

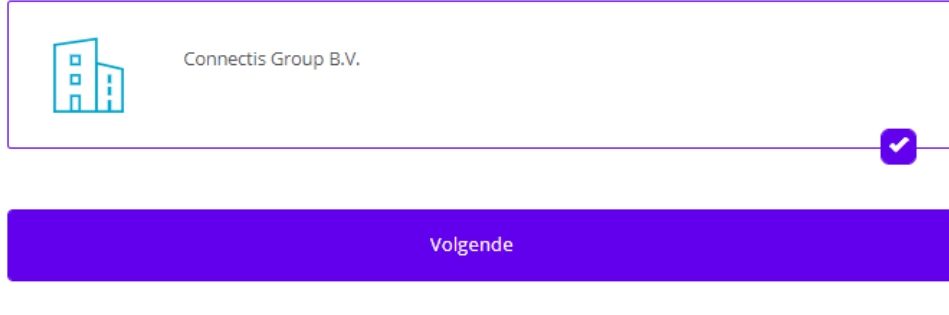

Sla deze stap nu over

# **Stap 8: Kostenoverzicht**

Bij deze stap wordt het kostenoverzicht en aanvraag weergegeven. Hierbij zijn de kosten per eHerkenningsmiddel die verbonden zijn aan een persoon €41,-\* Er is geen prijsverschil tussen een beheerder en een gebruiker.

# Kostenoverzicht en aanvraag versturen

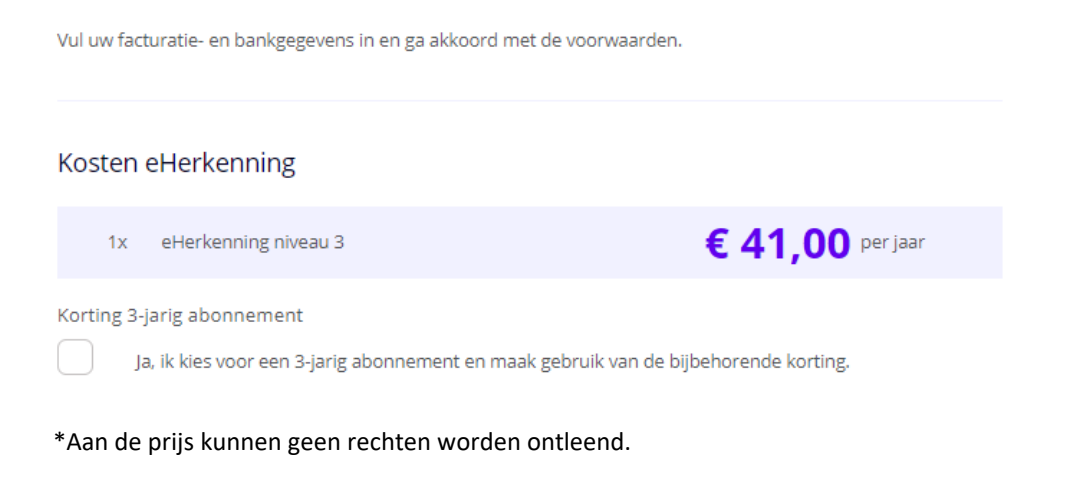

Het is mogelijk om voor een 3-jarige abonnement te kiezen. In dat geval zal er korting verrekend worden.

Kosten eHerkenning

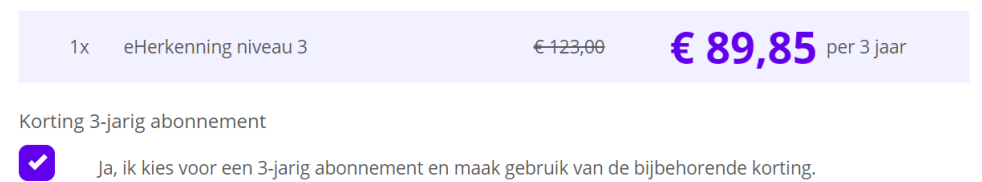

Bijbehorend dienen facturatiegegevens te worden ingevuld. Het is niet noodzakelijk om een BIC en inkoopnummer in te vullen. Een BIC code is een internationale code voor banken, bij gebruik van IBAN is er geen BIC code nodig. Het inkoopordernummer dient alleen ingevuld te worden als het bedrijf de factuur wil ontvangen.

# Facturatie en bankgegevens

Facturatie e-mailadres

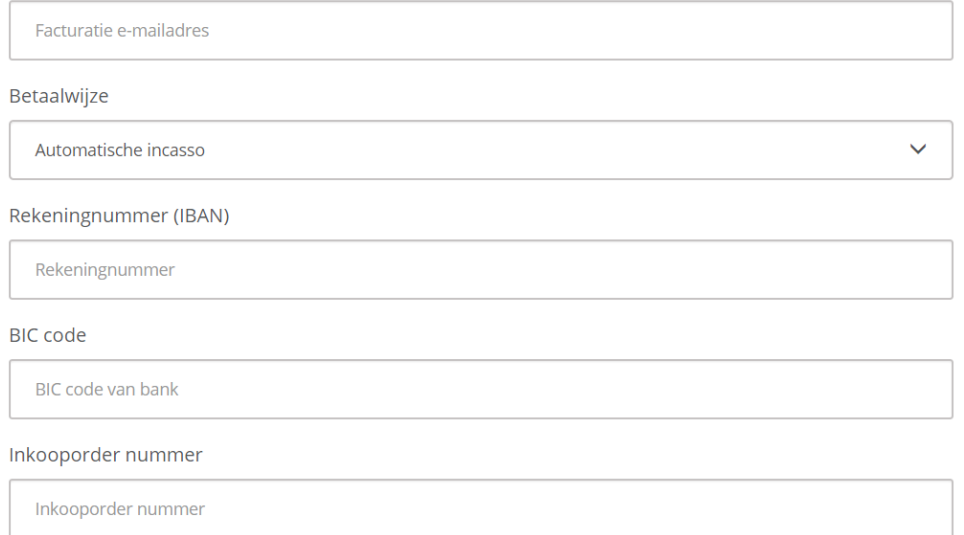

Tot slot dient er toestemming te worden gegeven en kan de aanvraag naar We-ID verstuurd worden. Het is mogelijk om vanuit deze stap terug te keren naar de gebruikers

### Toestemming

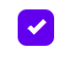

Akkoord op gegevensverwerking

Hierbij geef ik We-ID akkoord op gegevensverwerking. Lees hier meer

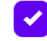

Akkoord op voorwaarden

Hierbij ga ik akkoord met de algemene voorwaarden We-ID eHerkenning en de gebruiksvoorwaarden Elektronische Toegangsdiensten (ETD). Lees hier meer

Aanvraag versturen

#### Terug naar gebruikers

De bestanden die per mail ontvangen worden moet uiteindelijk per post verzonden worden naar:

**We-ID eHerkenning Postbus 18, 8200 AA Lelystad**

Mocht u nog vragen hebben, dan kunt u uiteraard ook [contact](https://we-id.nl/over-ons/#contact) met ons opnemen.